## **Security**

A section for viewing information about the device password, Read-only FTP user status, and changes

## Figure 1 - Chapter security

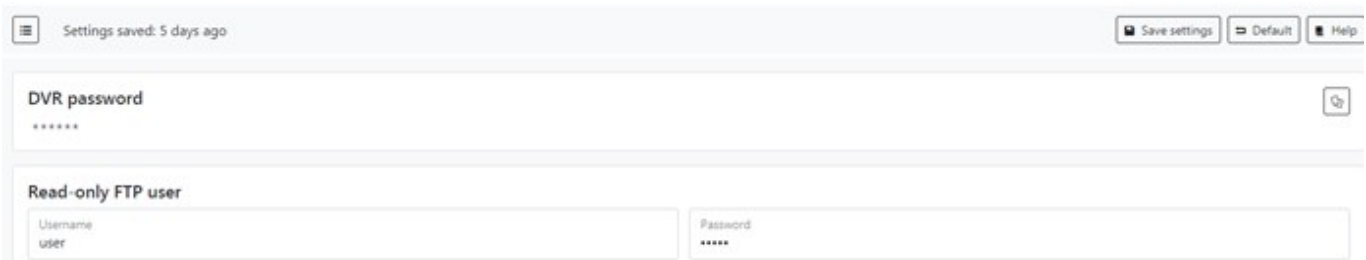

Table 1 - Security parameters description

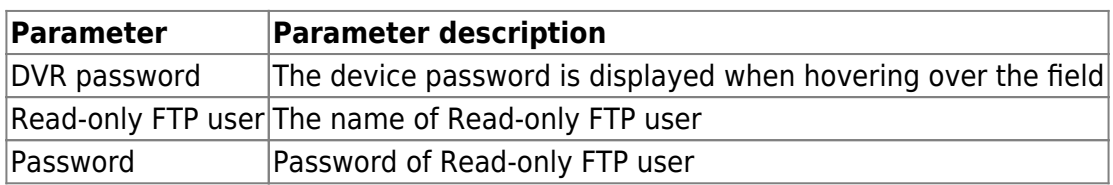

To set the default settings, click the **Default** button. To save settings in NVR click **Save settings** button.

From: <https://docs.bitrek.video/> - **Bitrek Video Wiki**

Permanent link: **<https://docs.bitrek.video/doku.php?id=en:security>**

Last update: **2024/04/18 12:26**